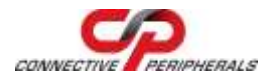

## **USB2-F-7x01 – Quick Start Guide**

Congratulations on your purchase of the Connective Peripherals USB2-F-7001 or USB2-F-7101 USB to CANbus adapter. Getting started is quick and easy:

## General Installation

- Detailed device driver installation instructions, port information and mechanical details are in the USB2-F-7x01 datasheet. This can be downloaded from: [http://www.connectiveperipherals.com.](http://www.connectiveperipherals.com/)
- To begin, connect the USB cable to your PC USB Host or a USB Hub connector and the USB2-F-7x01. Power is supplied by the USB bus, so no external power supply is required.
- Device drivers are needed for the PC to communicate with the USB2- F-7x01, and can be downloaded from: [http://www.connectiveperipherals.com.](http://www.connectiveperipherals.com/) To install the drivers , follow the following steps:
	- 1. Download and unzip the drivers to a folder.
	- 2. Connect the USB cable to your PC USB Host or a USB Hub connector and the USB2-F-7x01. Power is supplied by the USB bus, so no external power supply is required.
	- 3. The Windows "Found New Hardware Wizard" will appear. Select the choices to install the drivers from a specific location, then browse to the folder just created when the drivers were downloaded from the EasySync website.
	- 4. If a notice appears indicating that the drivers are not signed, select "Install Anyway".
	- 5. The Driver wizard will appear a second time. Repeat the steps 2 to 4 above to complete the installation.

© Connective Peripherals Pte Ltd

**Clearance Number: CP#033 Document Reference Number: CP\_000043 USB2-F-7x01\_Quick\_Start\_Guide Version 1.3**

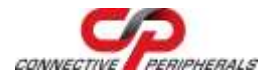

**USB2-F-7x01 – Quick Start Guide**

## CAN Firmware

- The USB2-F-7x01 comes with Connective Peripherals CANbus firmware pre-loaded from the factory. From time-to-time, Connective Peripherals will update the firmware and make it available on the web. Updated firmware can be obtained from: [http://www.connectiveperipherals.com.](http://www.connectiveperipherals.com/) Included with the firmware download will be a copy of EASYBoot, a utility that programs the firmware into the USB2-F-7x01.
- When updating with newly downloaded firmware, it is first necessary to place the USB2-F-7x01 adapter in Boot-loader mode:
	- o Start a terminal program, such as HyperTerminal. Connect to the COM port and issue the "B" command:
		- $B < CR$
	- o The USB2-F-7x01 will respond with:
		- **Entering Boot Mode** Boot:>
	- o Close the COM port connection.
	- o Start EASYBoot and follow the on-screen instructions to update or verify the firmware.

© Connective Peripherals Pte Ltd

**Clearance Number: CP#033 Document Reference Number: CP\_000043 USB2-F-7x01\_Quick\_Start\_Guide Version 1.3**

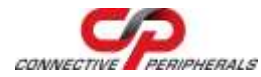

**USB2-F-7x01 – Quick Start Guide**

The CANbus DE-9P (DS102-1) pin-out is as follows:

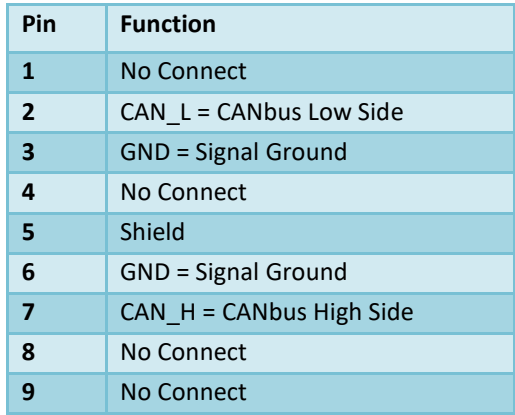

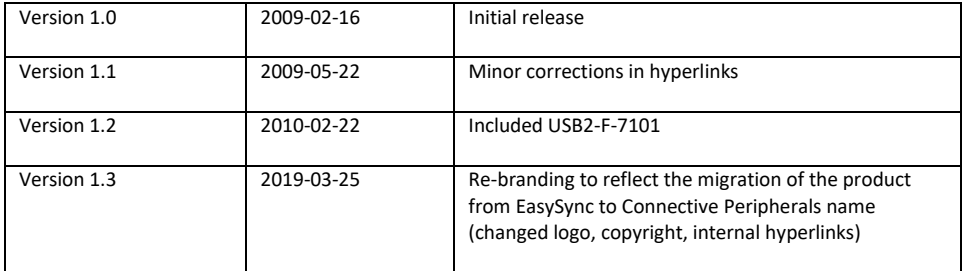

© Connective Peripherals Pte Ltd

**Clearance Number: CP#033 Document Reference Number: CP\_000043 USB2-F-7x01\_Quick\_Start\_Guide Version 1.3**